1. Το BridgeMate (ΒΜ) το χρησιμοποιεί ο Β/Ν. 2. Αφού καταγραφεί το αποτέλεσμα, ο Β/Ν δίνει το ΒΜ στην Α/Δ για να επιβεβαιώσει το αποτέλεσμα που καταγράφηκε.

## **Α. Γενικά**

- Κάθε φορά που το ΒΜ είναι σβηστό, πατήστε [OK] για να ενεργοποιηθεί.
- Αφού καταγράψετε μία εντολή ή για να πάτε σε επόμενη οθόνη πατήστε [OK].
- Για να διορθώσετε κάτι ή για να επιστρέψετε σε προηγούμενη οθόνη πατήστε [CAN CEL]

## **Β. Στην αρχή της ημερίδας**

- Βεβαιωθείτε ότι εμφανίζεται στην οθόνη ο αριθμός του τραπεζιού σας. [ΟΚ]

- Δώστε τους αριθμούς μητρώων των αθλητών. [ΟΚ]

## **Γ. Κατά τη διάρκεια ενός γύρου**

- Βεβαιωθείτε ότι εμφανίζονται στην οθόνη τα σωστά στοιχεία (Γύρος, Β/Ν, Α/Δ, διανομές). [ΟΚ]

- Επιβεβαιώστε τα ονόματα των παικτών (οι δύο πρώτοι Β/Ν, οι άλλοι δύο Α/Δ). [ΟΚ]

- Καταγράψτε το αποτέλεσμα της διανομής που παίξατε:

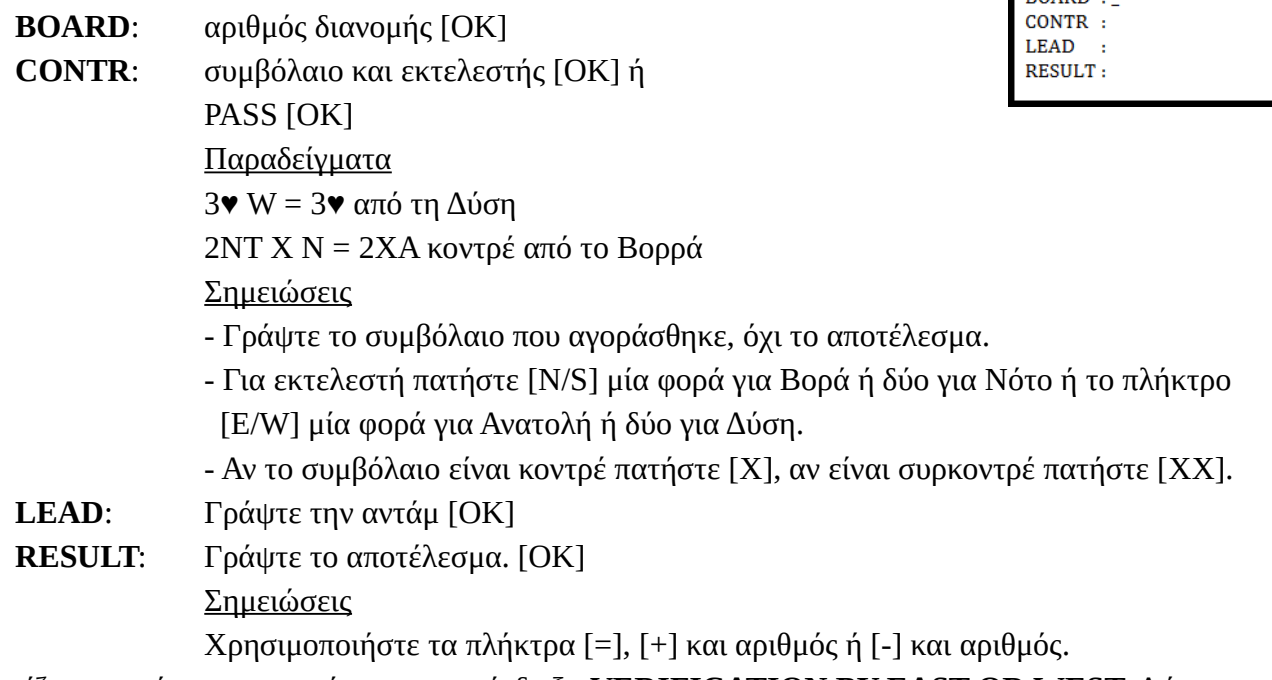

- Εμφανίζεται αυτό που καταγράψατε και η ένδειξη **VERIFICATION BY EAST OR WEST**. Δώστε το BM στον αντίπαλο, που πρέπει να πατήσει Accept (το δεξιά πλήκτρο κάτω από την οθόνη).

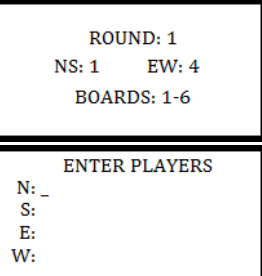

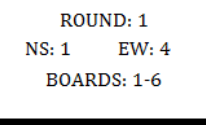

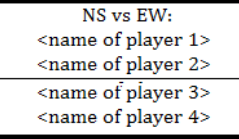

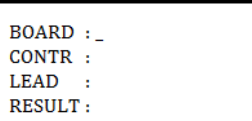